www.hidenanalytical.com info@hiden.co.uk

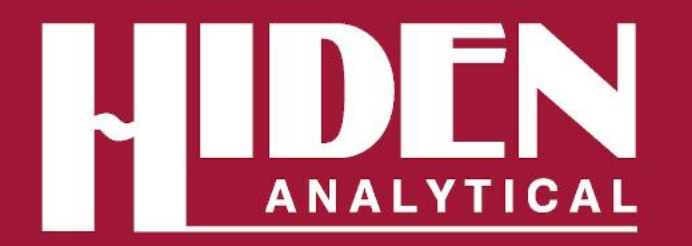

# **Hiden CATLAB Software**

Complete Control of Experimental Parameters

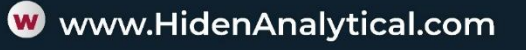

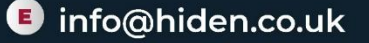

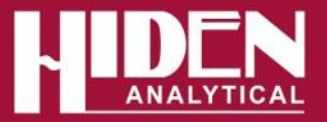

## **CATLAB Control Software**

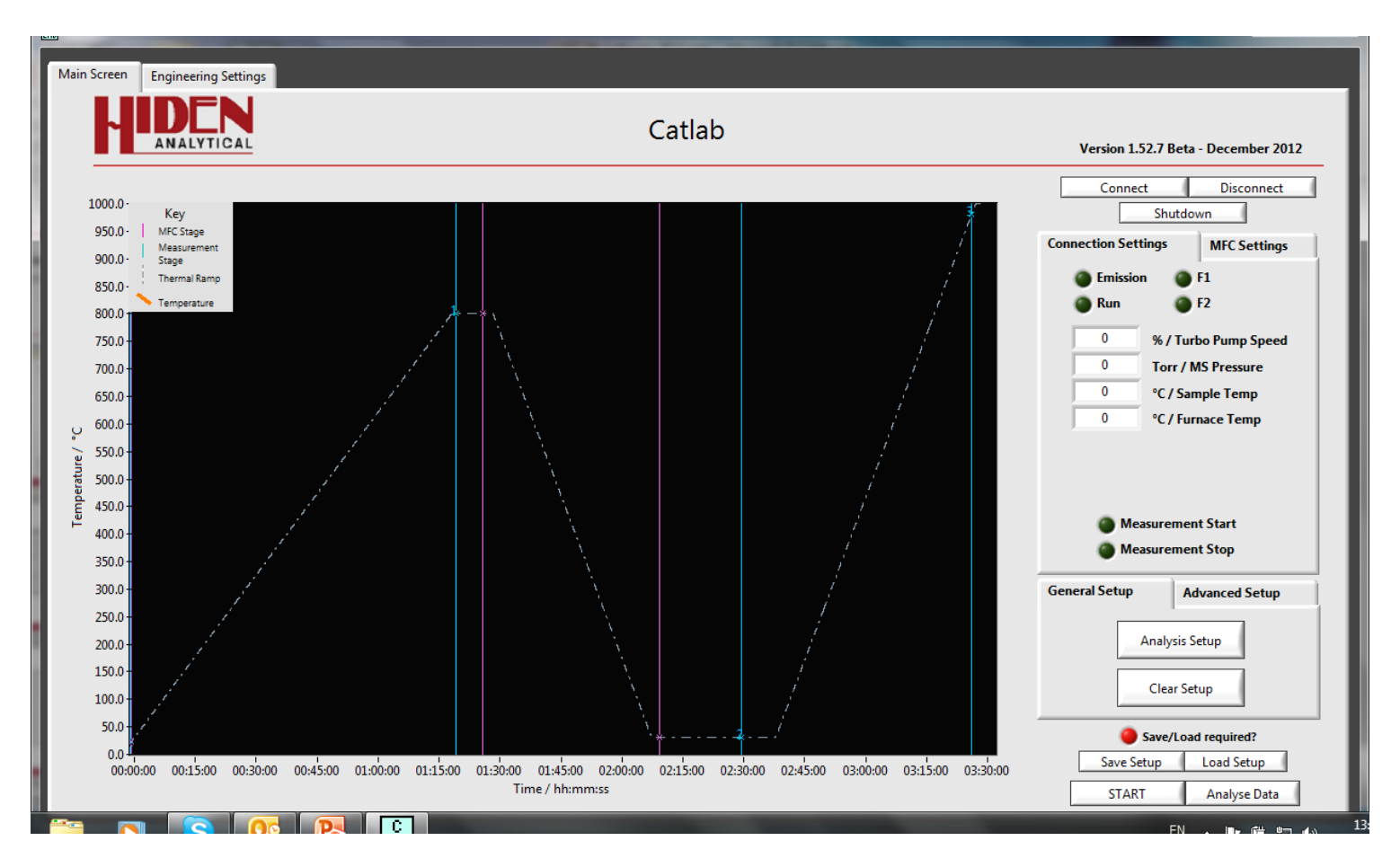

• Control of MS/Temperature/Gas Flows in one software package

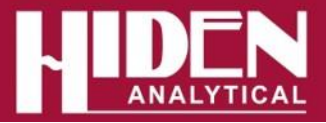

#### **Hardware Control Parameters**

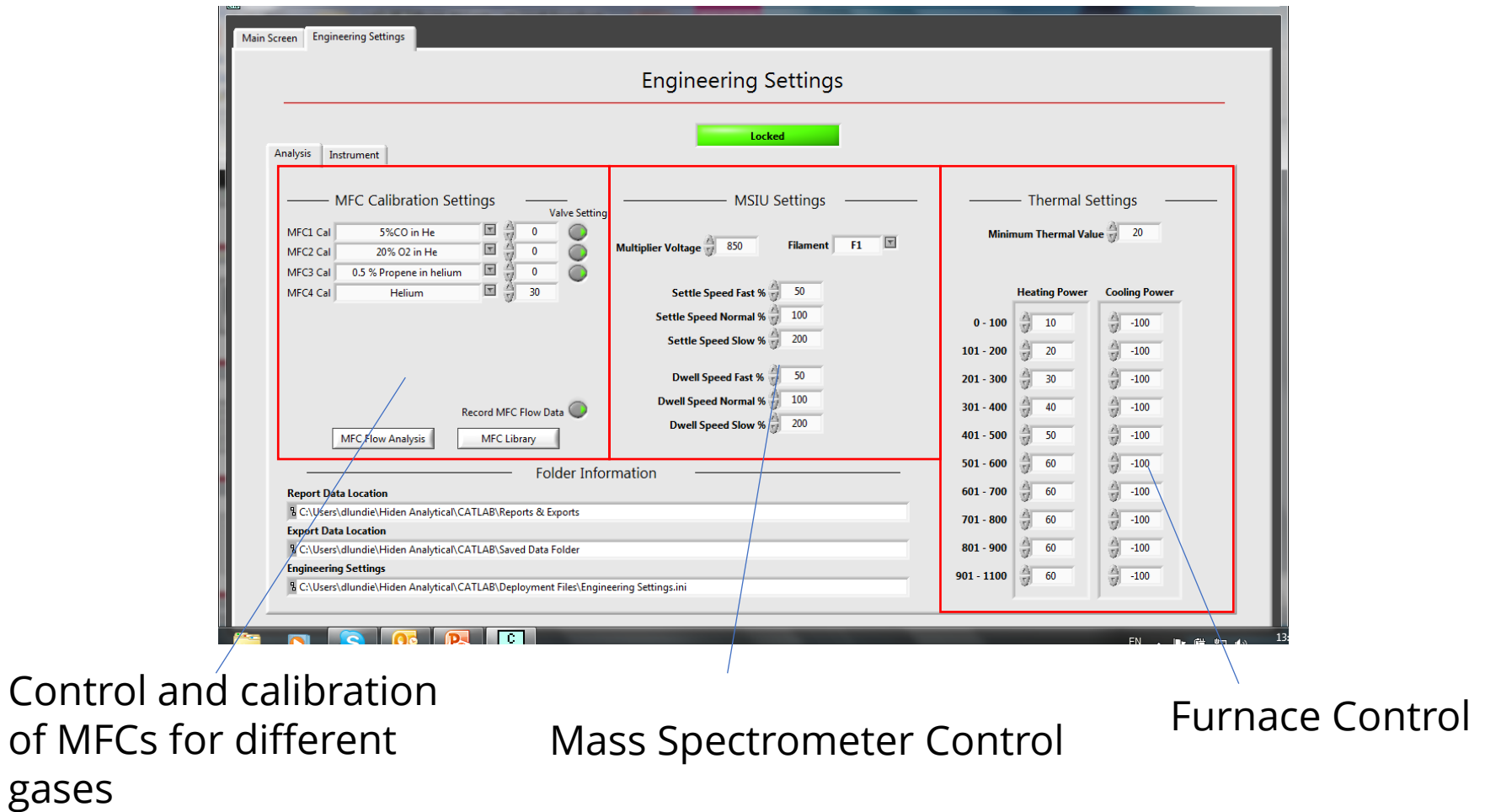

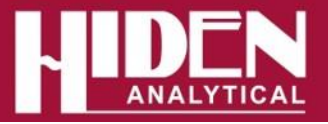

## **Experimental Setup**

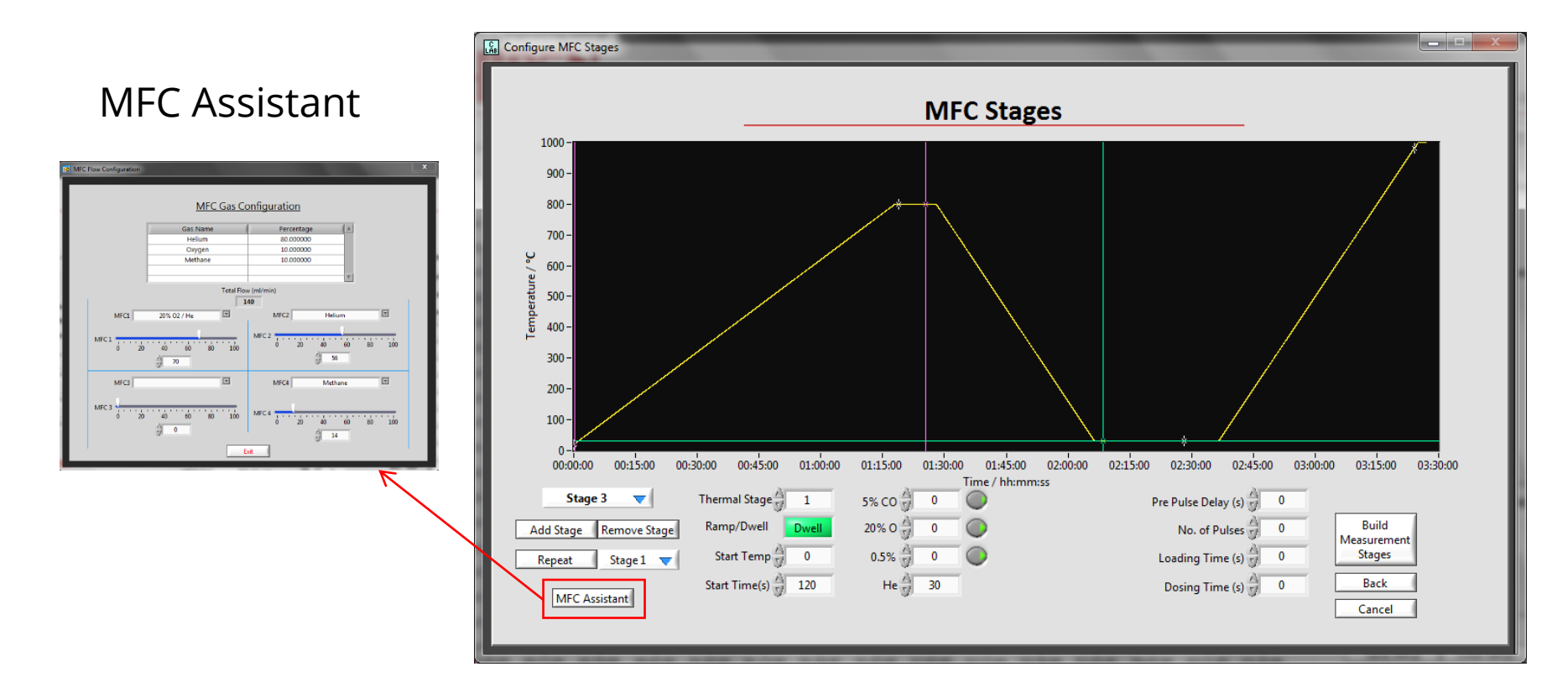

• Stage 2: Configure gas flows/Pulses for each stage of the experiment - MFC Assistant to help calculate percentage composition of each component in gas mixture for the selected flow

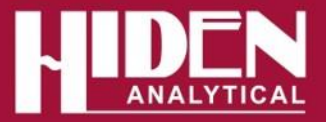

## **Experimental Setup**

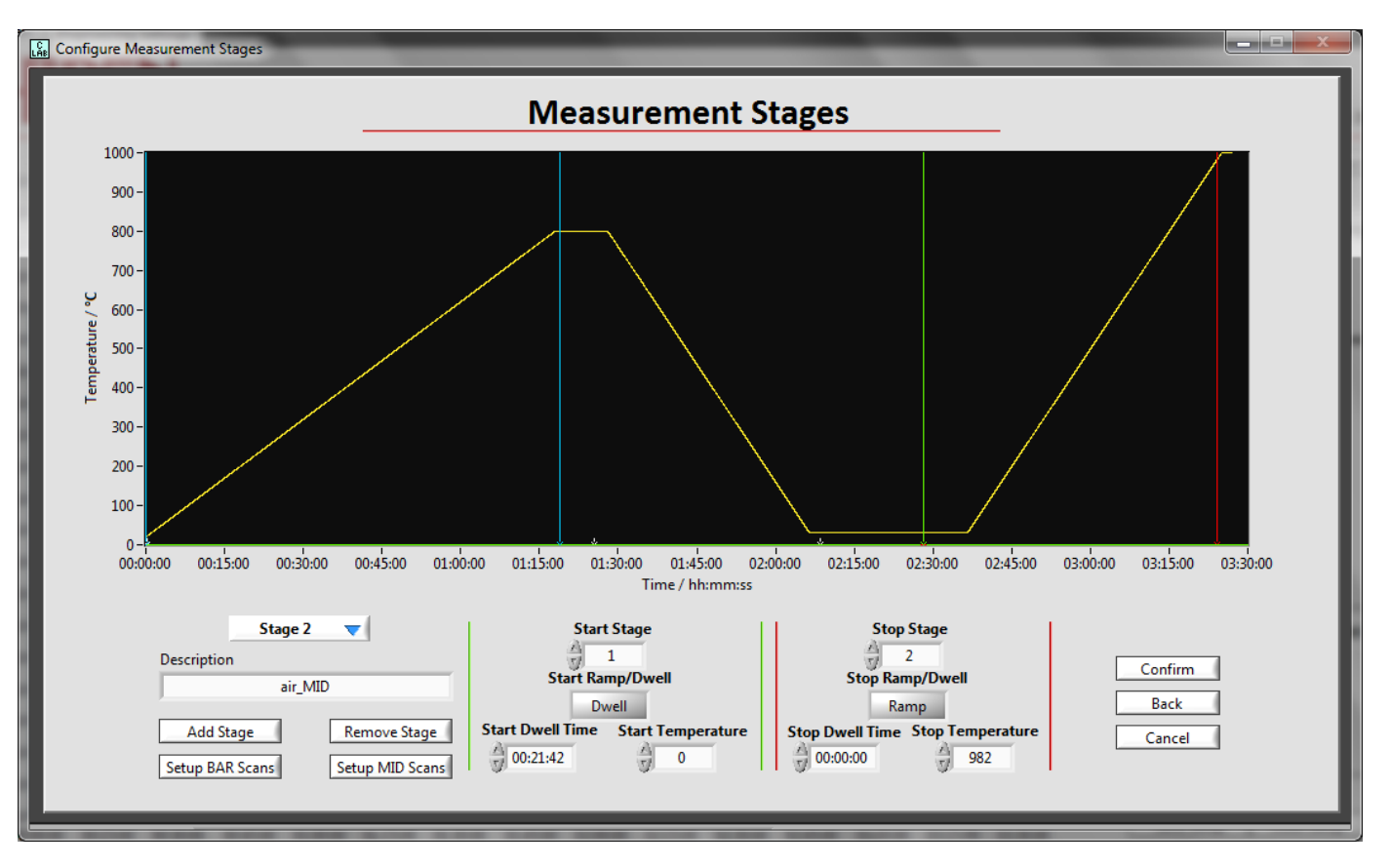

• Stage 3: Add measurement stages. Stages are triggered by time or temperature depending where on the temperature profile the start/stop is placed - Different MS analysis types can be configured for each stage of the experiment.

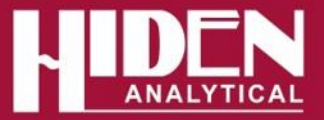

### **MS Control - BAR Mode**

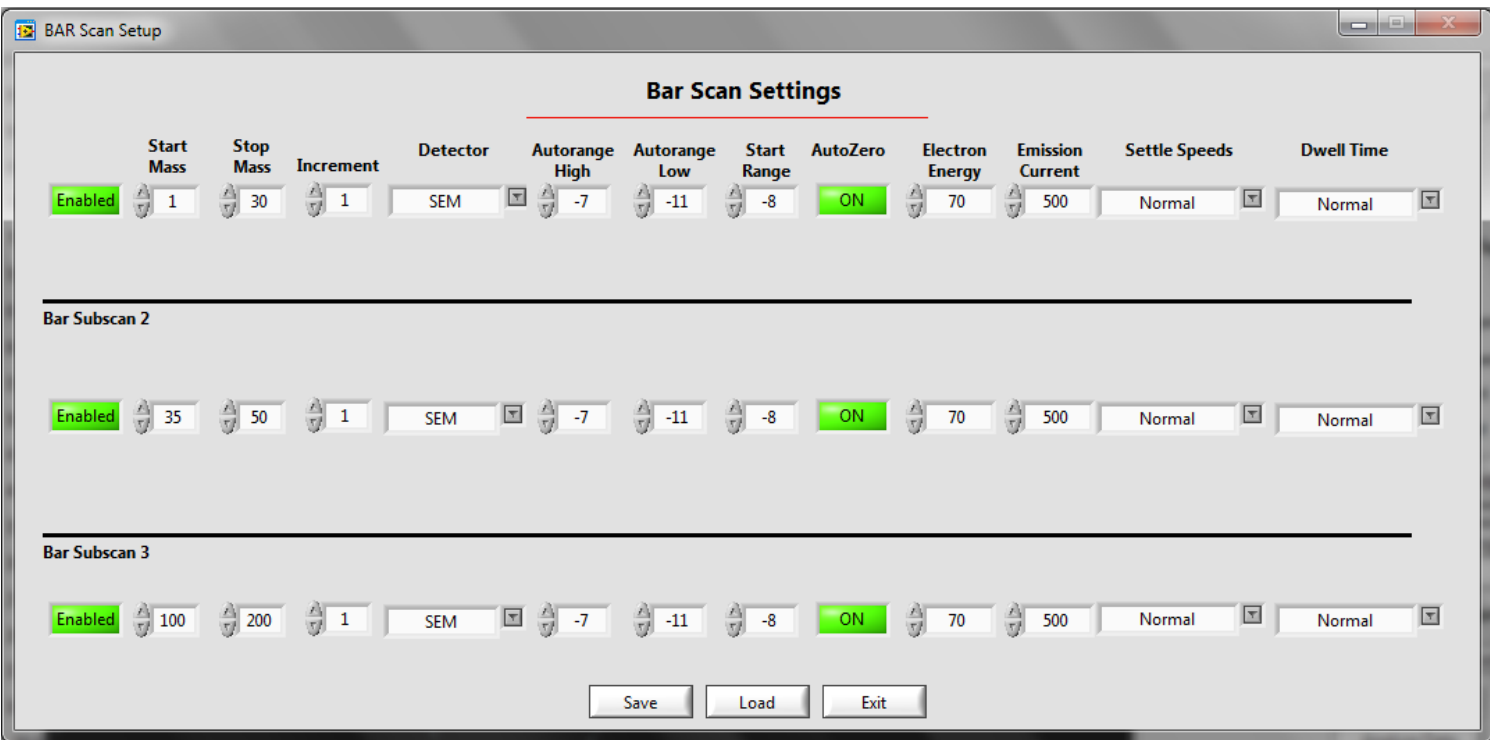

- Multiple Bar scans can be configured in 3 subscan sections for optimised sampling of unknowns.
- Ion source control.

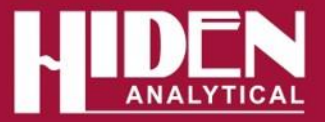

# **MS Control – MID Mode**

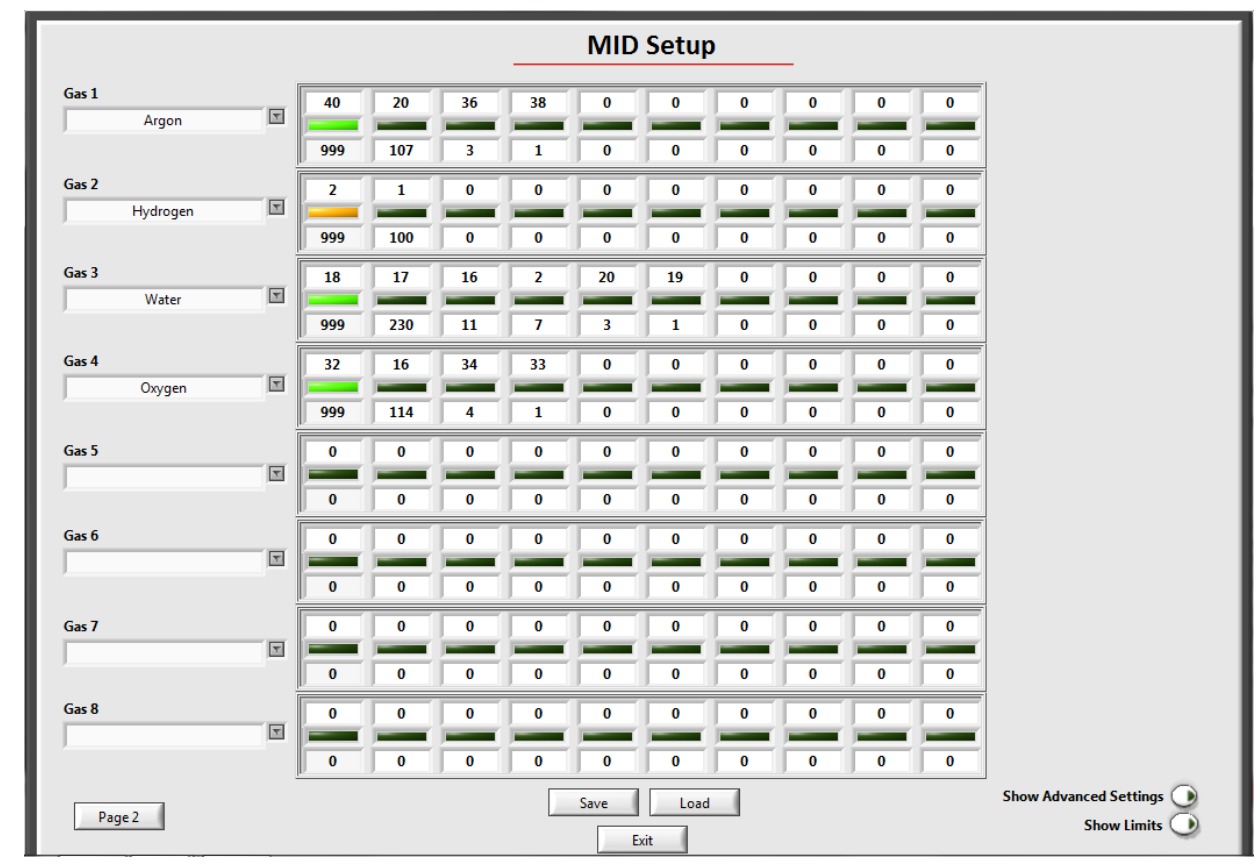

- MID Scan setup for known species .
- Automatic overlap removal.
- Includes library of most common gases.
- Ion source control for each species preferential ionisation of some overlapping gases

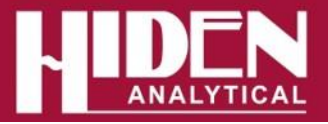

# **MS Display – 3D Bar**

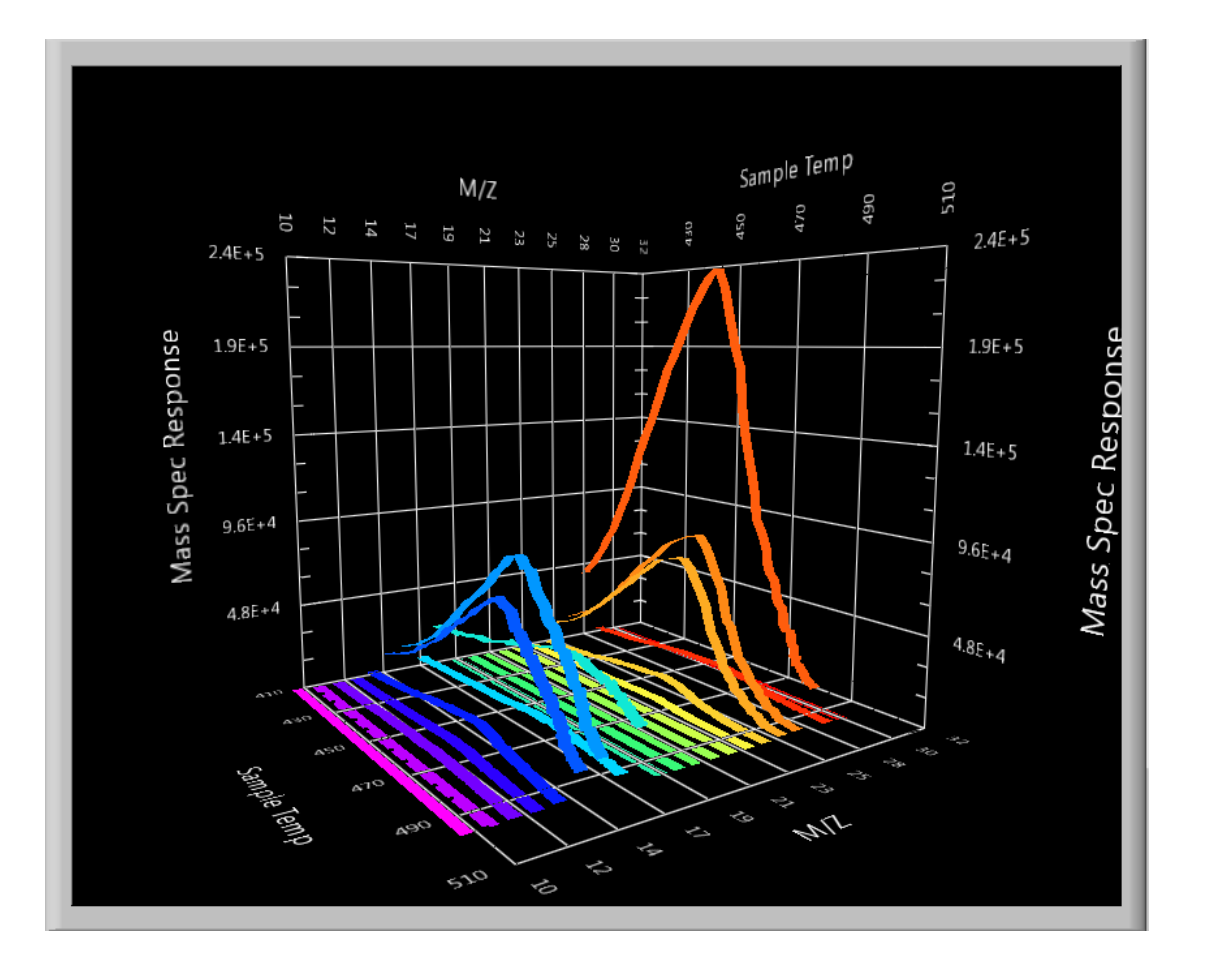

- 3D Bar Graph mode for easy identification of bar mode trends.
- Rotate or zoom in on regions of interest.

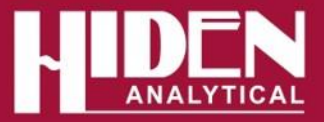

# **MS Display – 2D Bar**

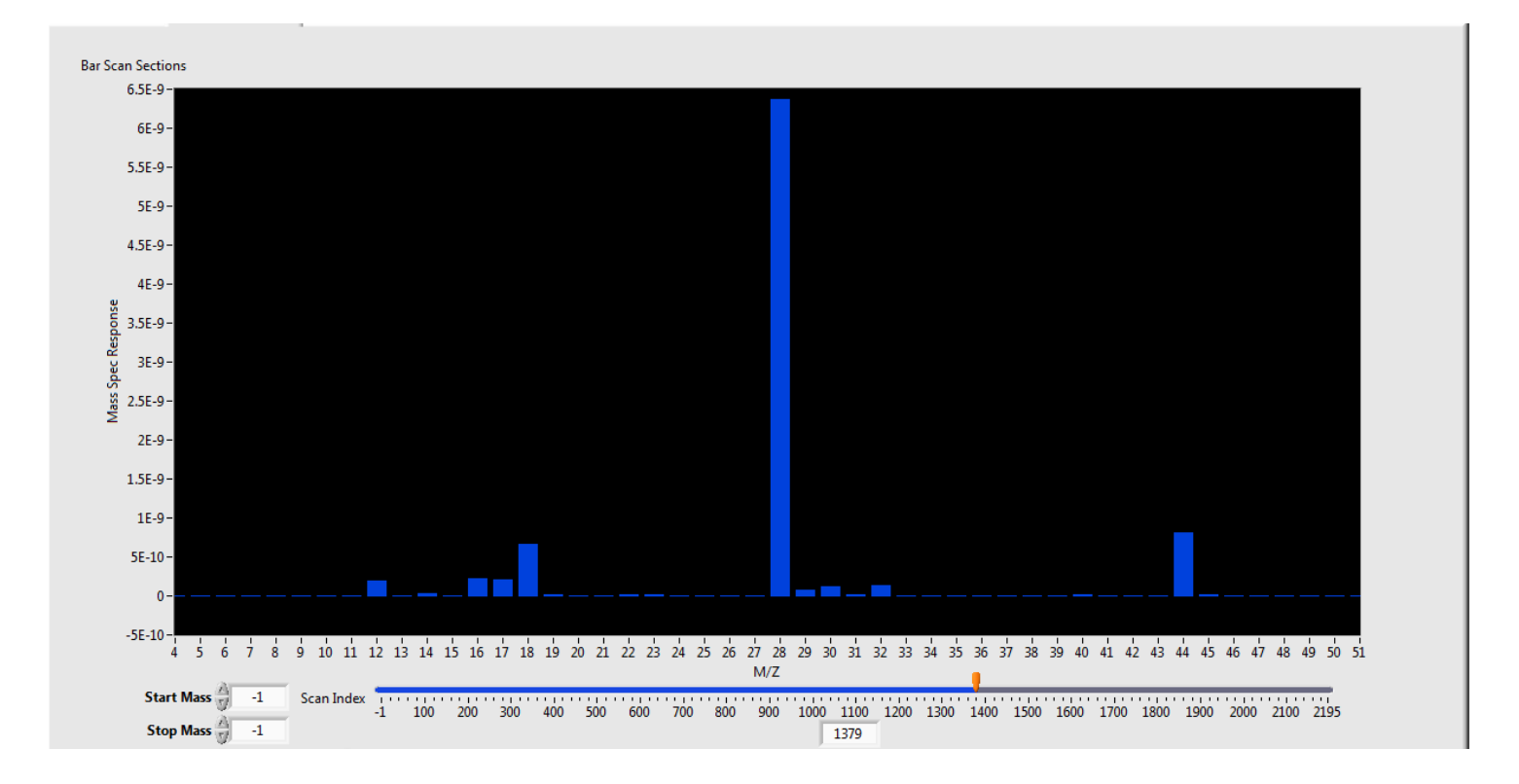

• View single cycle of BAR scan data

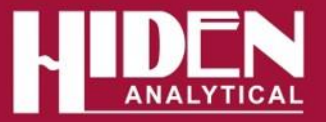

# **MS Display – MID**

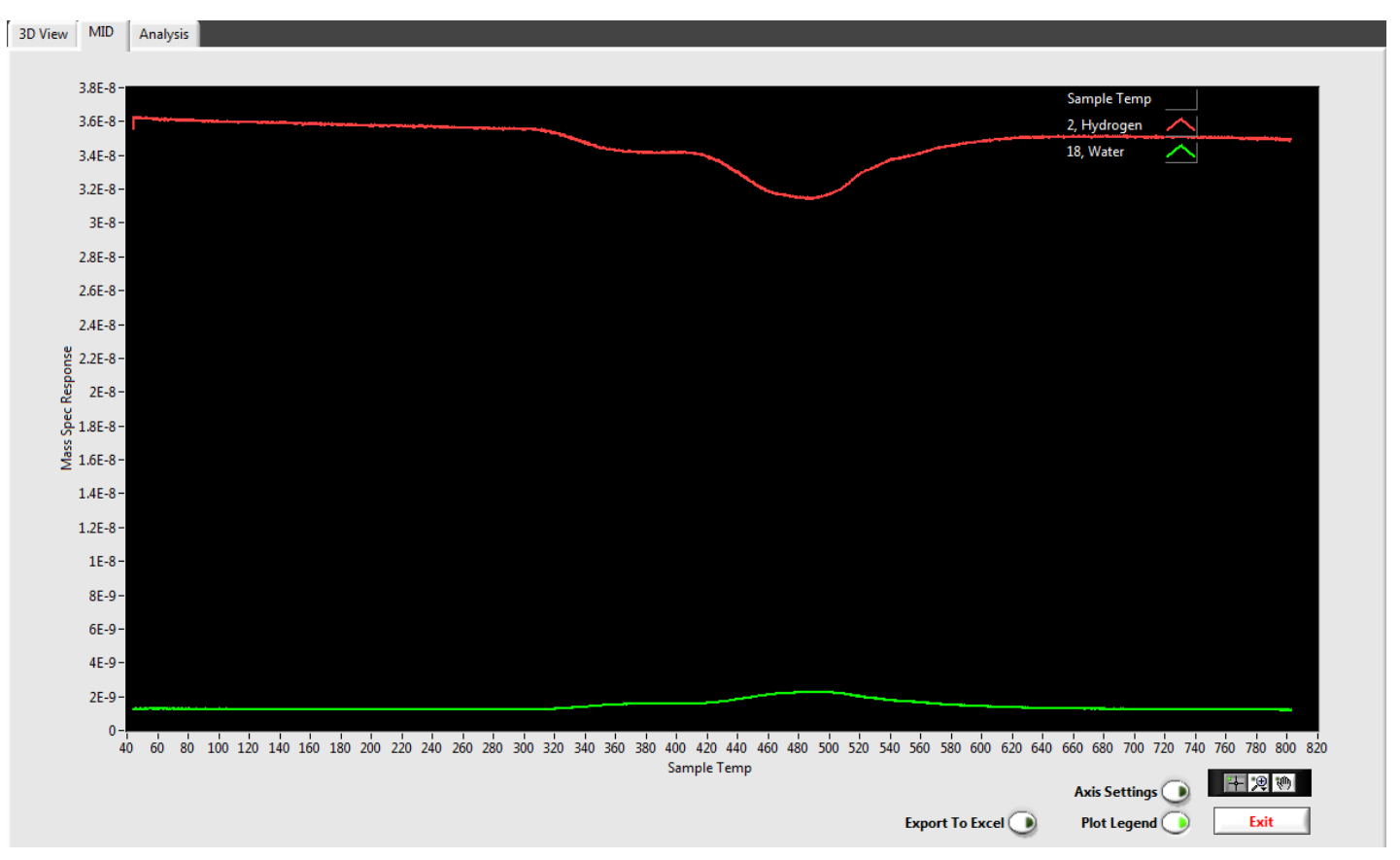

- Data plotted with x-axis as time or temperature
- Y2 axis for secondary plotting of m/z data, temperature or flow vs. time/temperature

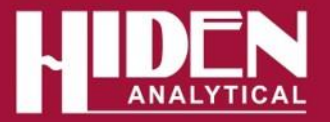

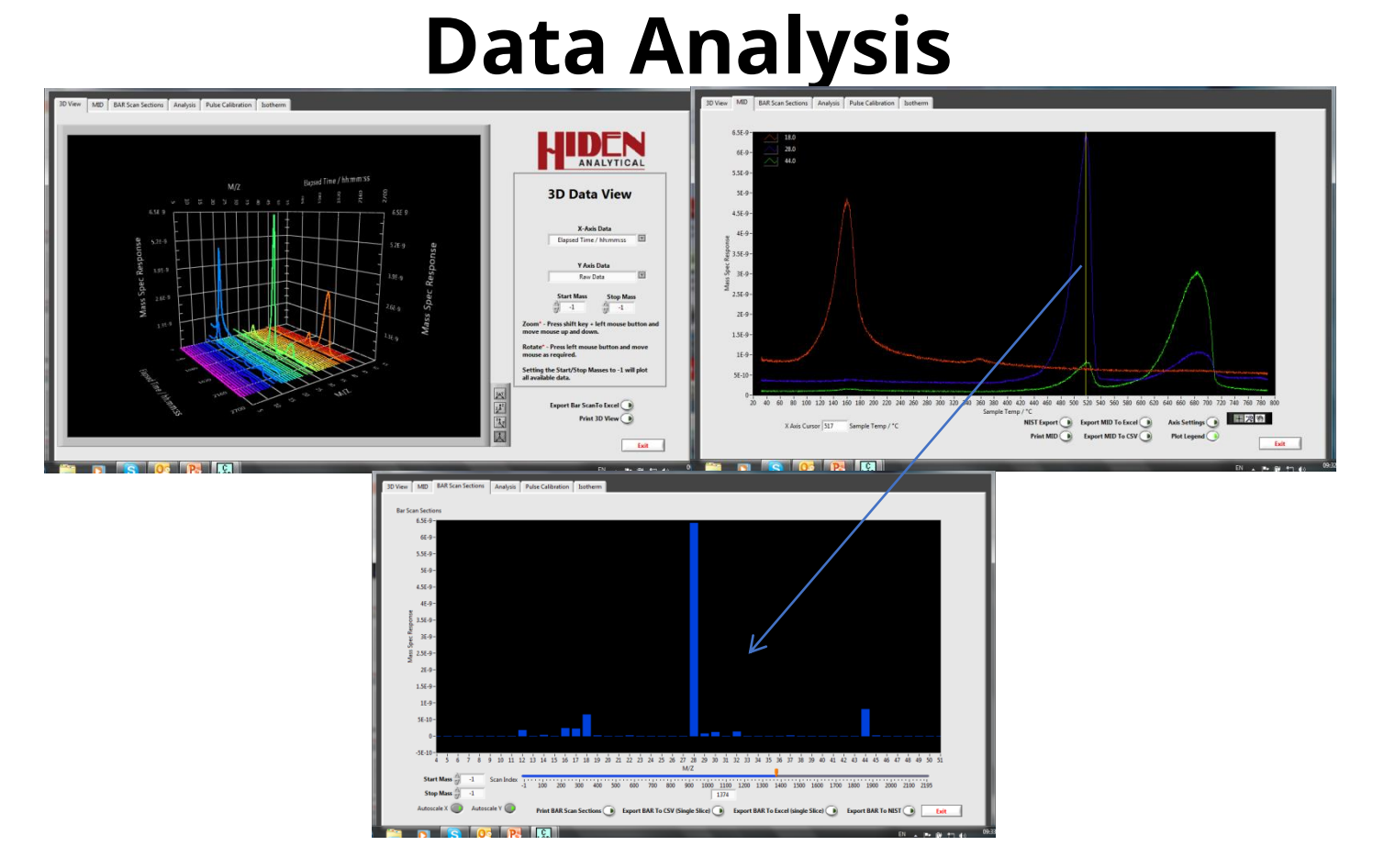

- 3D Bar, 2D Bar and MID modes all available in data analysis mode.
- Multiple export/print options.
- Export selectable masses or whole scan to NIST database for identification of unknowns
- 2D Bar and MID view linked to enable viewing of Bar scan at any point in the MID trace and vice versa.

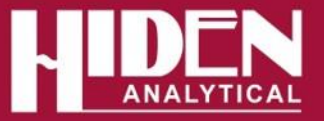

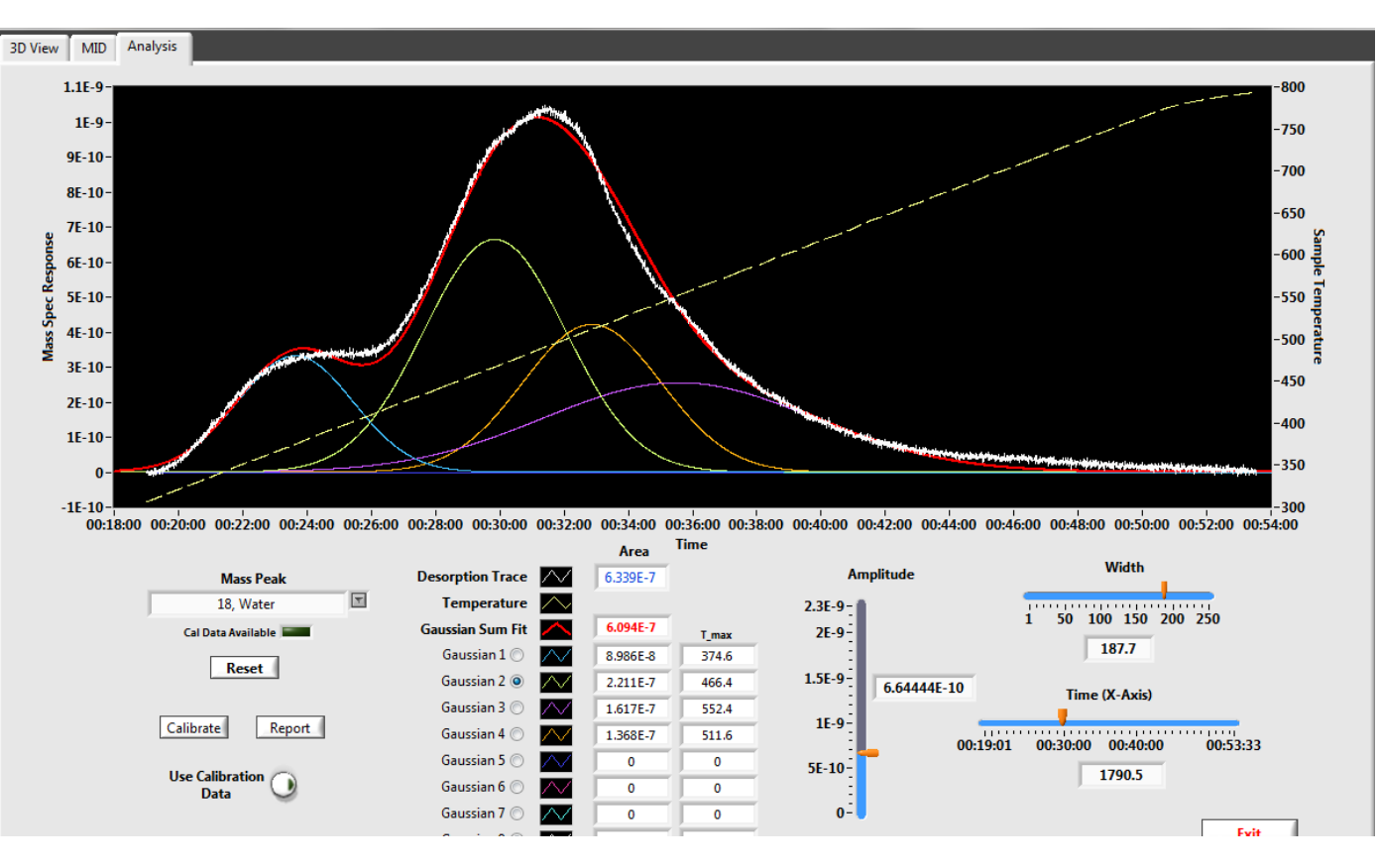

- Peak fitting analysis routines
- Integrated area
- Baseline subtraction

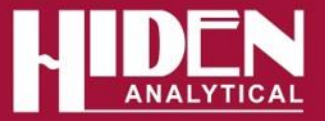

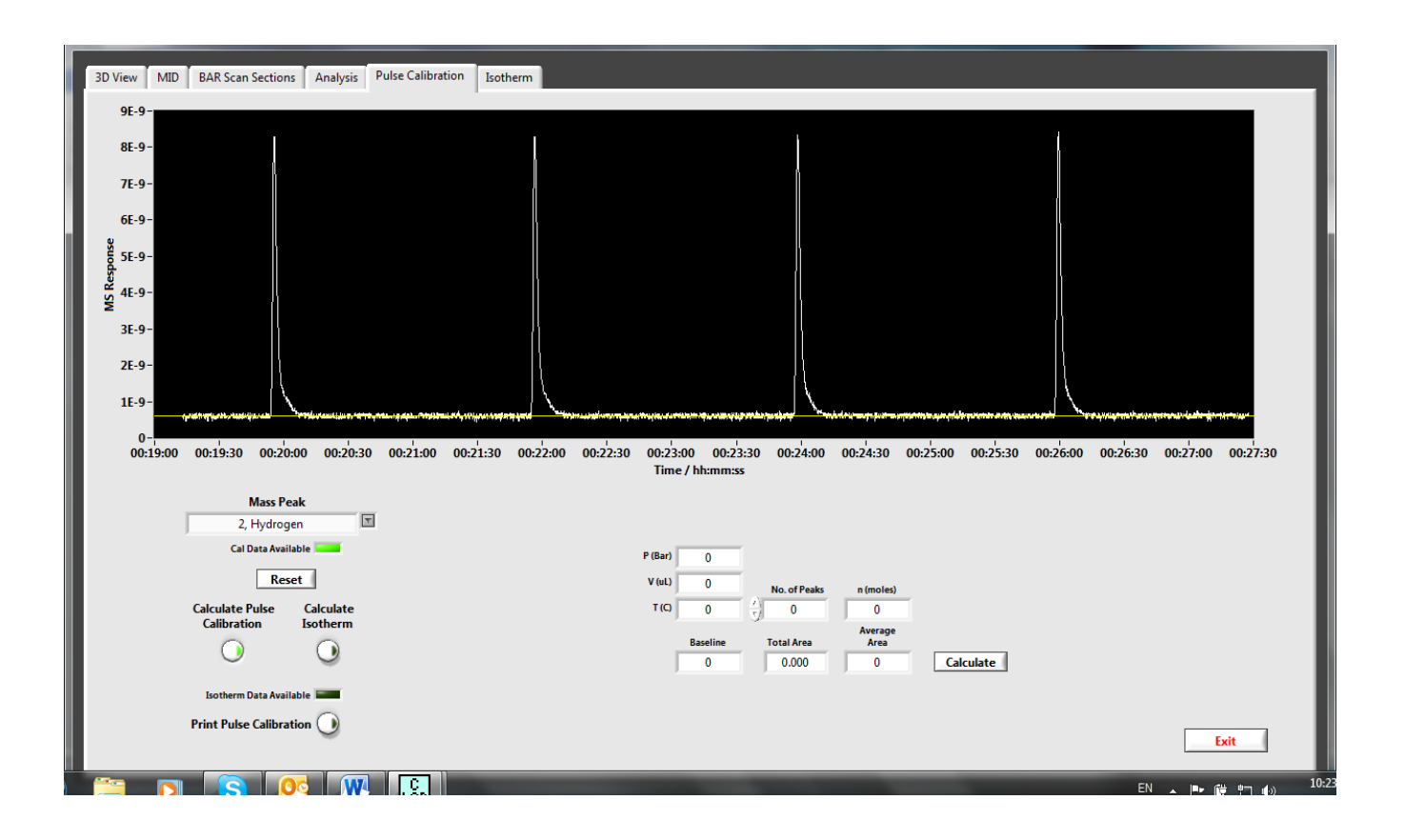

• Calibrate MS response vs injected gas amount for quantification of desorbed gases.

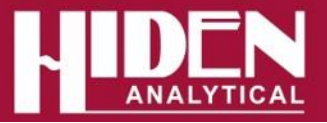

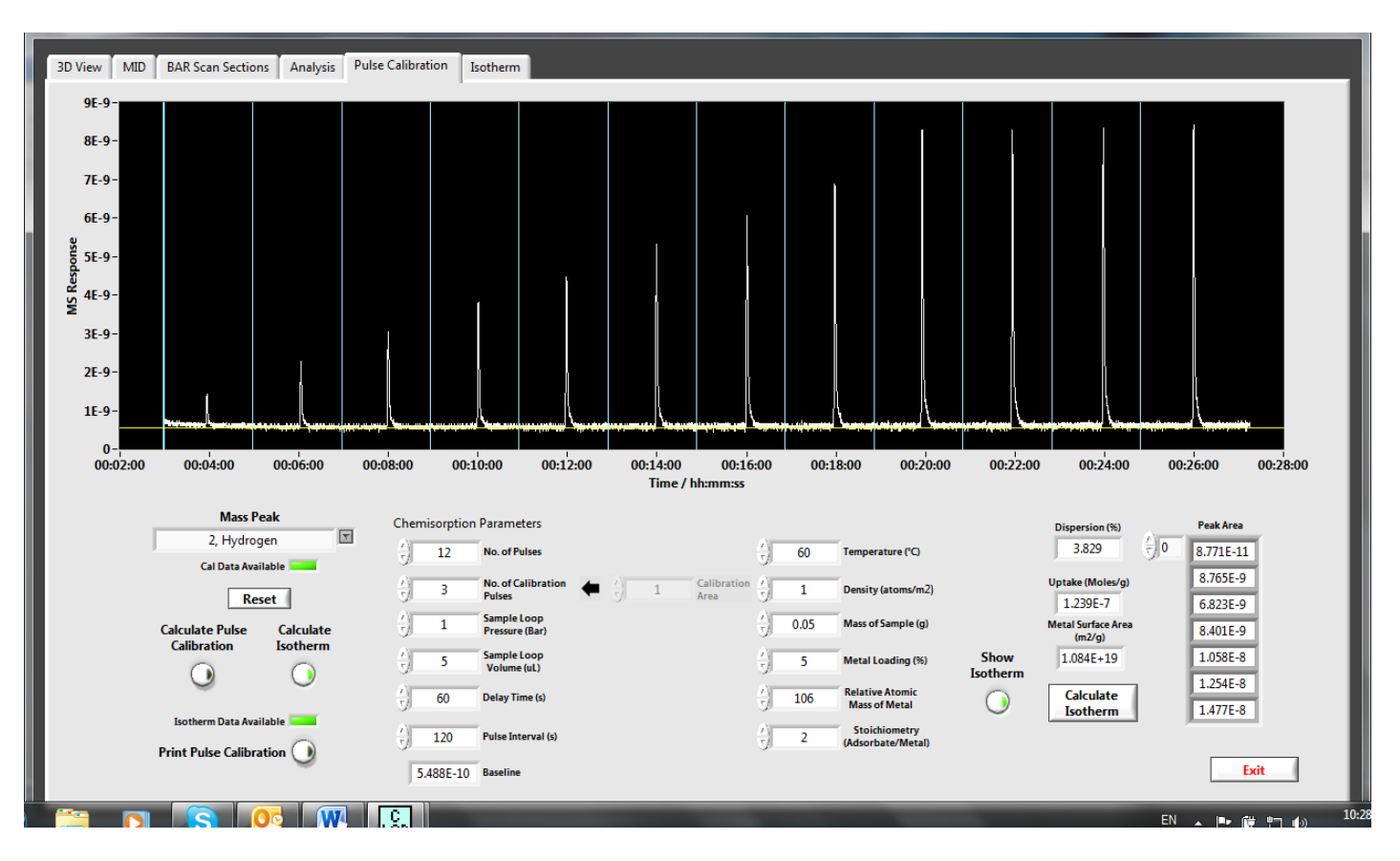

• Pulse chemisorption algorithms to determine uptake, metal surface area and dispersion from pulse adsorption experiments

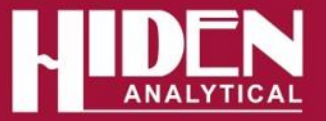

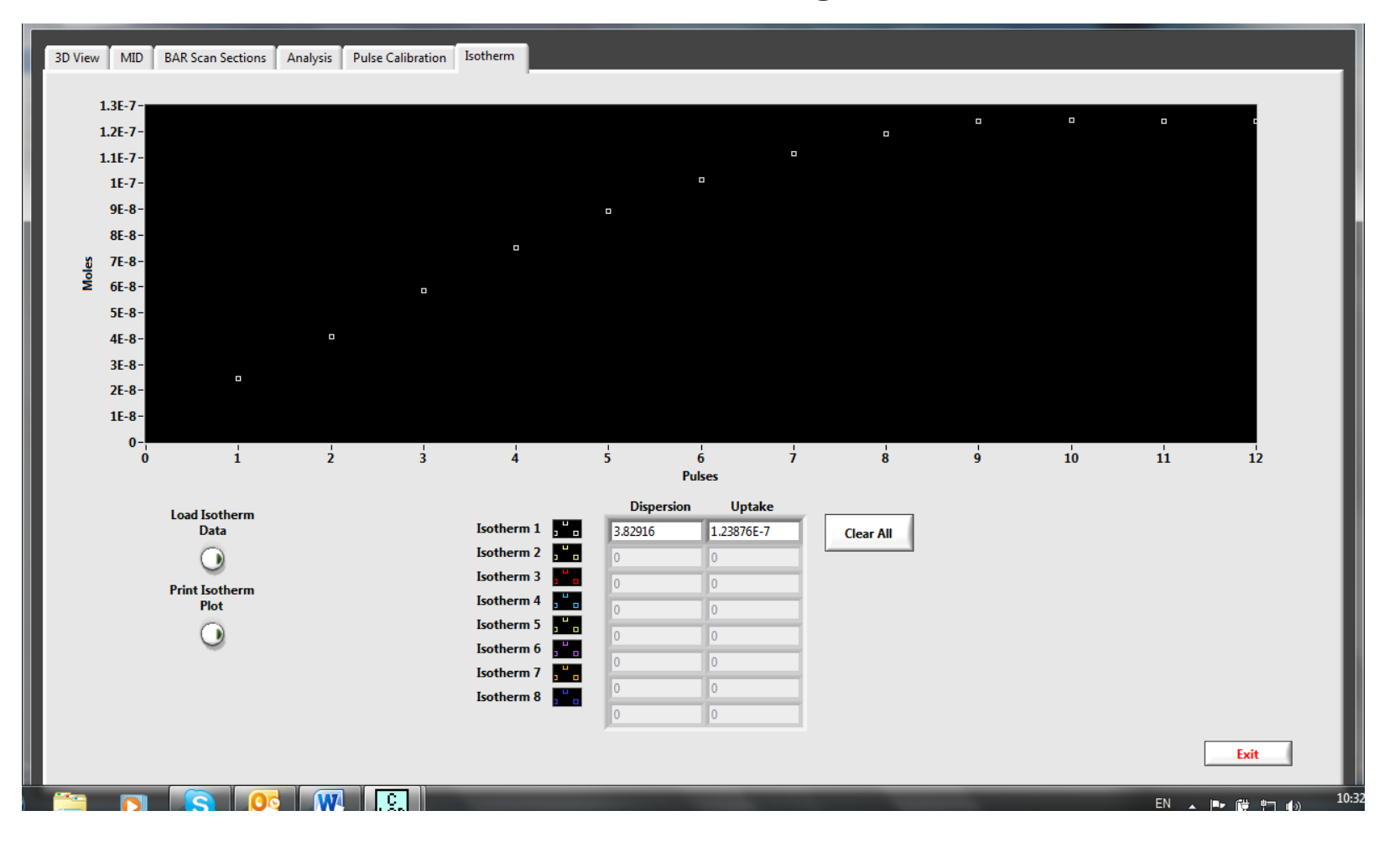

• Calculate and plot the pulse adsorption isotherm

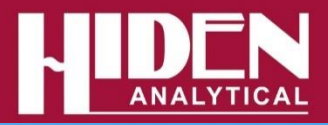

- [www.HidenAnalytical.com](http://www.hidenanalytical.com/)
- The Hiden website is an excellent resource with product pages, brochures, catalogues, product pages with some application notes, presentation and other information.
- Contact +44 1925 445225 for direct support.

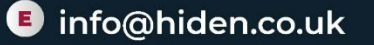